## **ROTINA E PROCEDIMENTOS LABORATÓRIO - CPGeo\_LSP/LLA**

**1.** Cadastro do usuário na Plataforma USP-Multi <https://uspmulti.prp.usp.br/>

**2.** Projeto encaminhado através da Plataforma USP-Multi

(https://uspmulti.prp.usp.br/public/centrais/121), com planilha de amostras preenchida

**3.** Aprovação do Projeto pela coordenação do laboratório através da Plataforma USP-Multi e/ou e-mail;

**4.** Entrega das amostras ao LSP para preparação e concentração dos minerais (técnico ou pesquisador interessado)

**5.** Catação sob lupa binocular (técnico ou pesquisador interessado)

**6.** Elaboração dos *mounts* e imageamento por catodoluminescência - CL: técnico responsável

**7.** Envio das imagens CL em powerpoint para o pesquisador. Nesta etapa o pesquisador pode optar por não selecionar os spots e estes são selecionados pela própria equipe do laboratório (técnicos e/ou coordenadores).

- a. Identificar o Projeto USP-MULTI CPGeo LSP\_LLA
- b. Identificar *mounts* a serem analisados
- c. Enviar o powerpoint com os pontos a serem analisados (marcar no mínimo 40 pontos-para cristais ígneos e/ou metamórficos e mínimo 150 para detríticos). Ver exemplo abaixo.

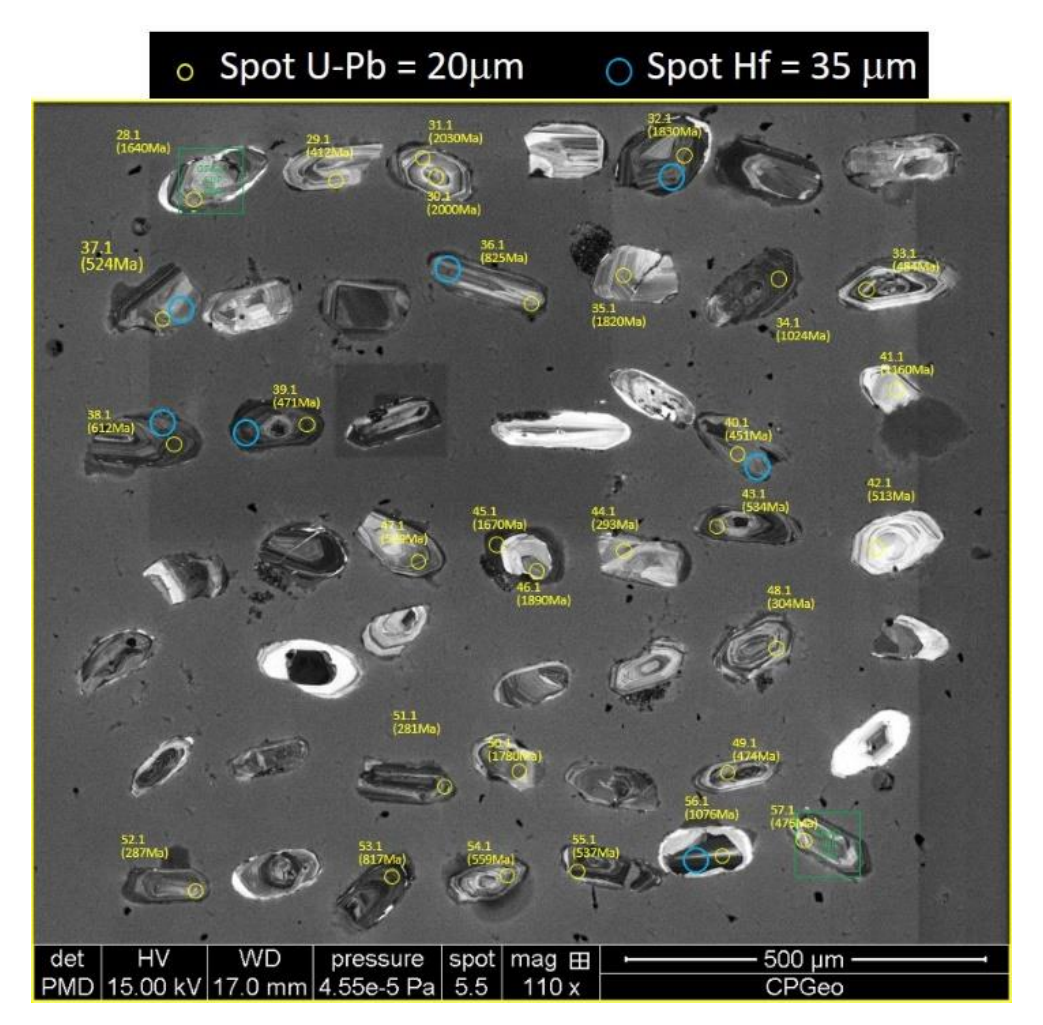

No caso de amostras previamente datadas pelo método U-Pb para as análises em Hf, enviar tabela (**modelo**) com as informações necessárias para as análises de Hf.

|            | M XXX<br>AMUSIKA: Y |                      |         |       |
|------------|---------------------|----------------------|---------|-------|
| <b>SPL</b> | <b>SPOT</b>         | T <sub>206/238</sub> | 1 sigma | Conc% |
| 2000       | 2,1                 | 0,595                | 0,010   | 103   |
| 2002       | 4,1                 | 0,589                | 0,007   | 101   |
| 2003       | 5,1                 | 0,551                | 0,008   | 101   |
| 2005       | 7,1                 | 0,555                | 0,009   | 98    |
| 2009       | 11,1                | 0,550                | 0,008   | 100   |
| 2011       | 13,1                | 0,564                | 0,009   | 99    |
| 2014       | 16,1                | 0,565                | 0,008   | 96    |
| 2015       | 17,1                | 0,571                | 0,009   | 102   |
| 2016       | 18,1                | 0,581                | 0,008   | 101   |
| 2017       | 19,1                | 0,597                | 0,065   | 94    |
| 2019       | 22,1                | 0,579                | 0,010   | 100   |
| 2020       | 23,1                | 0,588                | 0,010   | 98    |
| 2021       | 24,1                | 0,583                | 0,010   | 101   |
| 2022       | 25,1                | 0,698                | 0,013   | 99    |
| 2023       | 26,1                | 0,549                | 0,011   | 102   |
| 2024       | 27,1                | 0,591                | 0,010   | 100   |
| 2025       | 28,1                | 1,437                | 0,074   | 99    |
| 2027       | 30,1                | 0,576                | 0,007   | 102   |
| 2028       | 31,1                | 0,571                | 0,007   | 100   |
| 2030       | 33,1                | 0,598                | 0,009   | 102   |
| 2031       | 34,1                | 0,588                | 0,009   | 100   |

**M XXX AMOSTRA: Y**

## **Exemplo da tabela a ser enviada ao LAICPMS para orientar as análises de Hf**

Para as análises Hf, selecione apenas *spots* com concordância 100 ± 10%

**8.** Em horário previamente agendado, o pesquisador possui duas opções para suas análises:

a) operação do equipamento pelo técnico: neste caso não há necessidade de treinamento;

b) operação do equipamento pelo pesquisador: neste caso o pesquisador fará um treinamento prévio com o técnico responsável até estar apto para operar o equipamento. Após este procedimento é agendado um horário para o uso do equipamento pelo pesquisador.

. A entrada dos *mounts* para as análises no Laboratório LA-ICP-MS segue uma ordem de chegada. Excepcionalmente análises podem ser antecipadas (e.g. prazos de pós-graduação, visitantes do exterior);

. Após análise no LA-ICP-MS o pesquisador receberá os dados em planilha Excel com os dados analíticos, já reduzidos, e resultados apresentados em Diagrama Concórdia ou em histogramas.